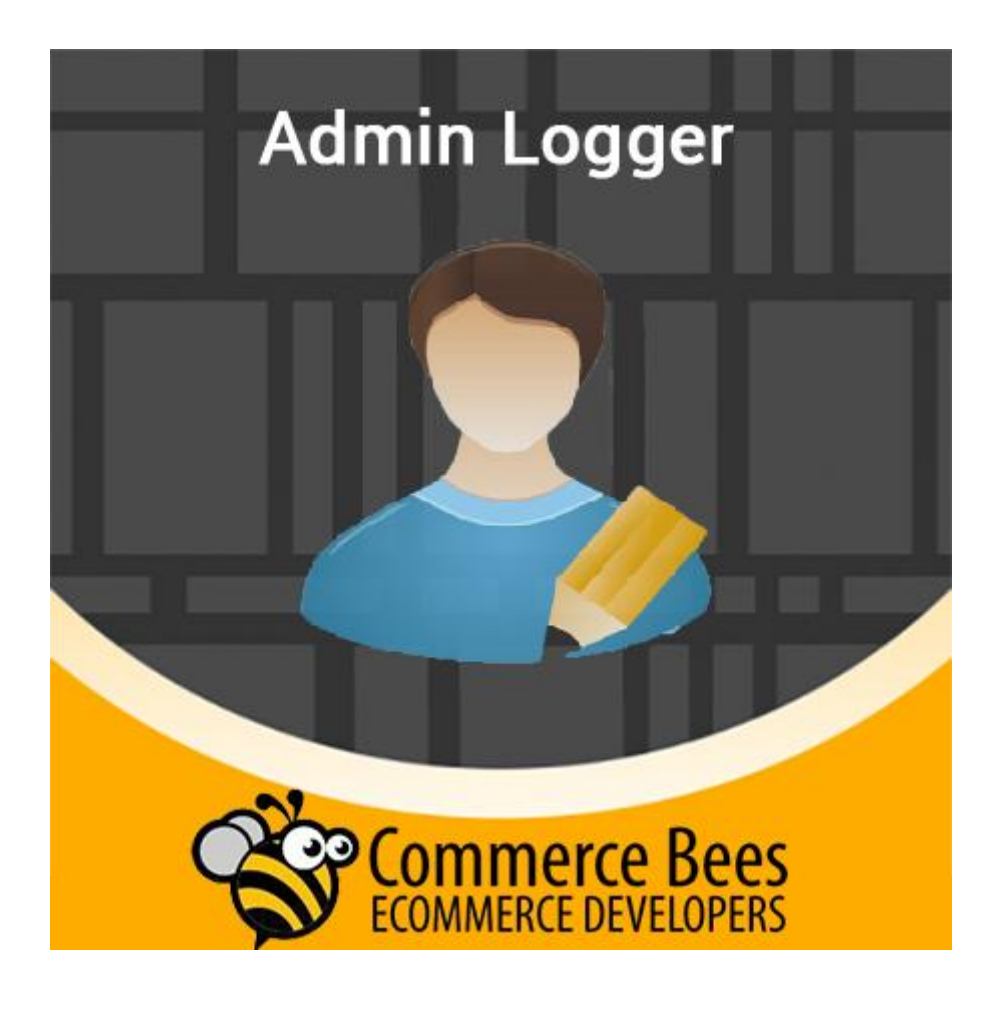

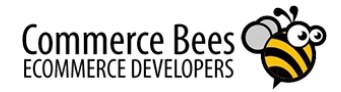

## Admin Logger Magento Extension Guide

# AdminLogger

#### **OVERVIEW**

Admin logger is a **Magento module developed by Commerce Bees**. The primary focus of the module is to monitoring the admin user activities. so that we can monitor the every admin user activities and also find the modified contents.

## **FEATURES**

This module have the menu section for the admin log details in the admin panel.

#### **Back End**

- Ameex AdminLogger –> Manage Logs,Adminlogger Configurations
- System -> Config ->Admin Logger -> Admin logger configurations.

## **INSTALLATION**

*It is highly recommended to back up your files and database before installing this module. Commerce Bees are not responsible for any adverse effects. It is recommended to install this module in a test environment for initial testing, before implementing the same in your live environment.*

- Extract the zip folder *(if not installed via Magento Connect Manager)*
- Copy the **app** folder and paste it in your site's document root
- Merge the files when asked
- Clear your **cache**
- Logout from the **admin** and login again

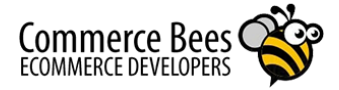

## **CONFIGURATION**

After installing the module, you should see the additional field highlighted in the screen shots if you are using default Magento theme.If you need any support regarding this, please feel free to write to us at commercebees@ameexusa.com.

In magento admin, you will have two different tabs and two different section.

- One will be at the end of the menu section(along with the Dashboard,Sales,...Ameex Admin Logger).
- Another one will be the System -> Configuration Section,that lets you to Enable/Disable to this feature.

If you get 404 error, Please logout and login again

## **Settings for admin activity logger :**

You can find the adminlogger configurations to the below location,

System -> Configuration -> Admin Logger -> Admin logger configuration

**Enable ad admin logger? :** You should enable the admin logger in magento admin (Yes/No the field).

**Denied action to log :** This module capture every action for admin, if you feel specific action is not to be logged,at the time you get the exact action name from the logger section and add comma seperated values of the below location

Note :

Please copy the action name exactly same in the log section.

Case sensitive.

Add action name with comma separates and without any spaces.

#### **Delete Logs after X Days :**

You can specify the number of days you want to maintain the log. (System -> Configuration -> Admin logger configuration ->Admin log manager -> Set the value for the text field after X days)

Save the adminlogger config section.

**SCREENSHOTS :**

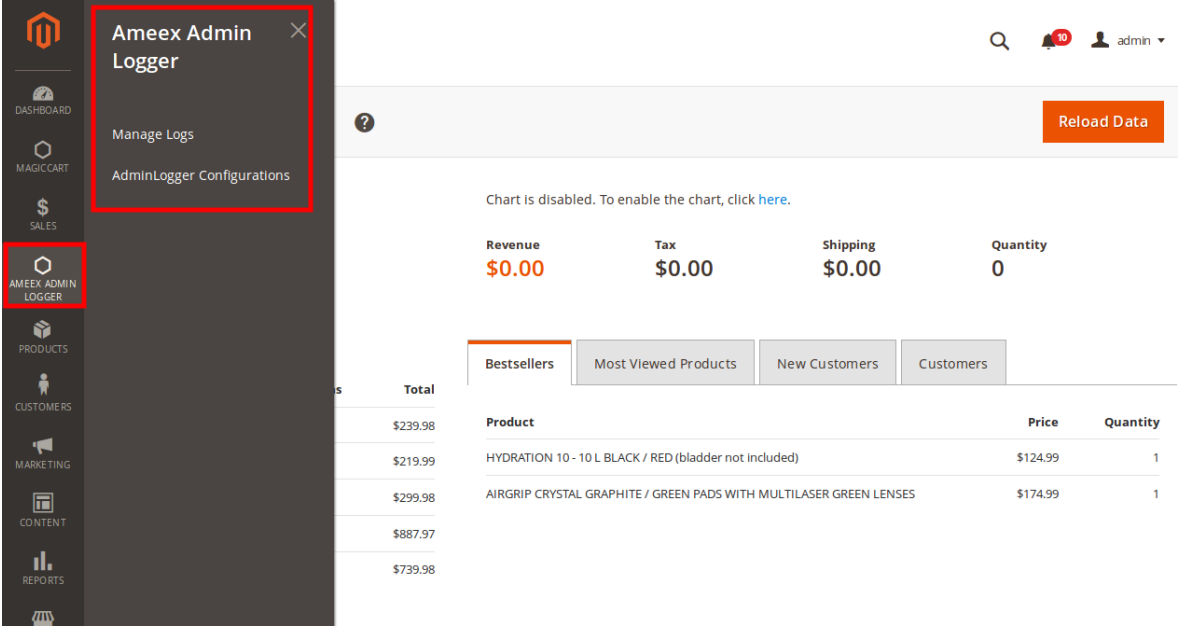

## AdminLogger - Menu Section

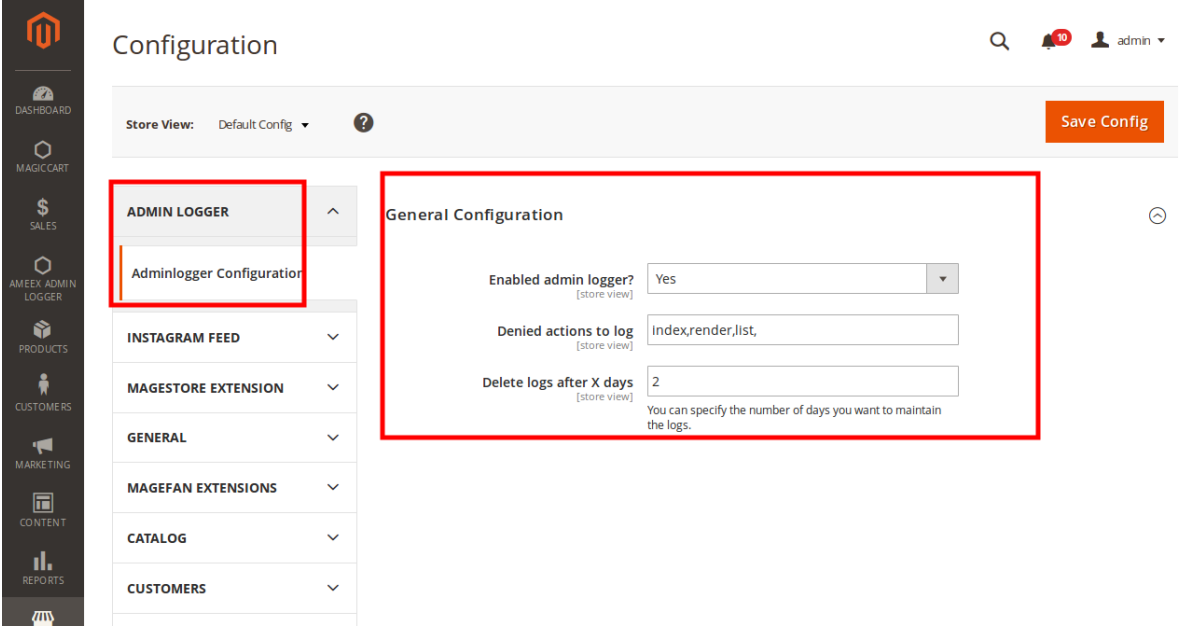

AdminLogger – System Config Section

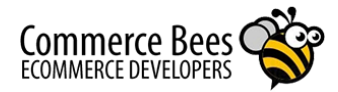

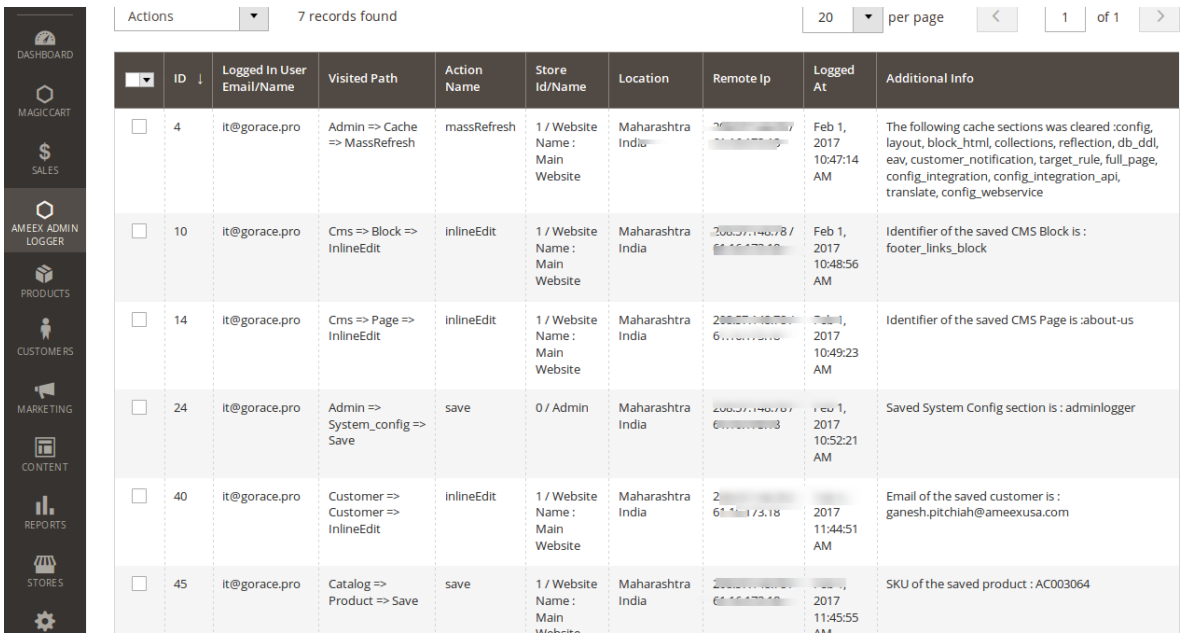

AdminLogger – Logs Detail Section

## **UNINSTALL**

You can uninstall this module through Magento Connect Manager.

## **SUPPORT**

If you have any questions or problems, please write to us at [commercebees@ameexusa.com](mailto:support@commercebees.com). If you have any suggestions for improving this module's features, please feel free to write back to us, we will consider your thoughts during our next release.

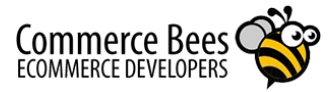